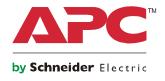

# **User Guide**

## Cisco<sup>™</sup> EnergyWise Power Management for APC Rack Power Distribution

AP8958, AP8958EU3, AP8958NA3

## About Cisco<sup>™</sup> EnergyWise

EnergyWise is an energy management protocol for monitoring, controlling, and reporting the energy use of information technology and facilities equipment.

EnergyWise manages the power usage of your devices by means of a set of power levels. If a domain member requests a power level change from a device, the device determines the appropriate action. Power level values are Read Only.

### Disclaimer

APC by Schneider Electric products should be installed, operated, serviced, and maintained only by qualified personnel. No responsibility is assumed by Schneider Electric for any consequences arising from the use of this material.

## **About This Manual**

This manual is intended for users of the specified APC product. It contains important instructions and provides detailed information for proper use of the product.

### **Related Documents**

Download technical publications and other technical information or look for updates to your manual at our website at **www.apc.com**.

Related information for Cisco EnergyWise technology is available at www.cisco.com.

## **User Comments**

Contact www.apc.com/support. We welcome your comments about this document.

## **Configure EnergyWise**

Perform the setup to allow the Network Management Card (NMC) in your device to communicate with a Cisco EnergyWise-enabled network appliance. The settings can be changed as necessary as long as they conform to the EnergyWise naming conventions.

#### **Communication Settings**

| Setting       | Definition                                                                                                    |  |  |  |  |
|---------------|----------------------------------------------------------------------------------------------------|--|--|--|--|
| Version       | The current toolkit version of EnergyWise on the NMC. This field is read only.                                                                                                    |  |  |  |  |
| EnergyWise    | This option is disabled by default. Click on the EnergyWise check box to place a check in the box and enable EnergyWise communication with the configured options.                                                                                                    |  |  |  |  |
| Port          | Define the network port which the device NMC will use to communicate with EnergyWise.                                                                                                    |  |  |  |  |
| Domain Name   | Enter the domain name of the EnergyWise domain shared between the device NMC and the supported Cisco EnergyWise-enabled network appliance.                                                                                                    |  |  |  |  |
| Secure Mode   | Click on the Secure Mode check box to enable secure mode for<br>communication between the NMC of the device and the supported Cisco<br>EnergyWise-enabled network appliance. If disabled, no security is used.<br>When enabled, communication will be secured through the use of a shared<br>secret. |  |  |  |  |
| Shared Secret | Enter the shared secret used between the EnergyWise-enabled switch and the device.                                                                                                    |  |  |  |  |

### **Configuration page**

### Path: Configuration > EnergyWise

| lom                                       | e                                                                                                    | Status                             | Control                                                                                          | Configuration                                                                                    | Tests                                                                                                    | Logs | About                                         |  |
|-------------------------------------------|----------------------------------------------------------------------------------------------------|------------------------------------|--------------------------------------------------------------------------------------------------|--------------------------------------------------------------------------------------------------|----------------------------------------------------------------------------------------------------|------|-----------------------------------------------|--|
| Ene                                       | rgyWise Co                                                                                                    | nfiguration                        |                                                                                                  |                                                                                                  |                                                                                                    |      |                                               |  |
| Vers                                      | ion:                                                                                                    |                                    | (rel2_7)1.2.0                                                                                    |                                                                                                  |                                                                                                    |      |                                               |  |
| Ener                                      | gyWise:                                                                                                    |                                    | Enable                                                                                           |                                                                                                  |                                                                                                    |      |                                               |  |
| Port:                                     |                                                                                                    |                                    | 43440                                                                                            |                                                                                                  |                                                                                                    |      |                                               |  |
|                                           | ain Name:                                                                                                    |                                    |                                                                                                  |                                                                                                  |                                                                                                    |      |                                               |  |
|                                           |                                                                                                    |                                    |                                                                                                  |                                                                                                  |                                                                                                    |      |                                               |  |
|                                           | Secure Mode<br>Shared Secret:                                                                                                    |                                    |                                                                                                  |                                                                                                  |                                                                                                    |      |                                               |  |
|                                           | ly Cancel<br>ent Configui                                                                                                    | ration                             |                                                                                                  |                                                                                                  |                                                                                                    |      |                                               |  |
|                                           | ent Configu                                                                                                    | ration                             |                                                                                                  | tole                                                                                             | Keywords                                                                                                    |      | Importance                                    |  |
| Par<br>#                                  |                                                                                                    | ration                             |                                                                                                  | <b>Role</b><br>Rack Power Distribution Unit                                                      | <mark>Keywords</mark><br>apc,pdu,rackpdu                                                                                                    |      | Importance<br>1                               |  |
| Par<br>Par                                | ent Configur<br>Name<br>RPDU<br>Id Configura                                                                                                    |                                    | F                                                                                                | Rack Power Distribution Unit                                                                     | apc,pdu,rackpdu                                                                                                    |      | 1                                             |  |
| Par<br>#<br>Chil                          | ent Configur<br>Name<br>RPDU<br>d Configura<br>Name                                                                                                    | tion                               | F                                                                                                | Rack Power Distribution Unit                                                                     | apc,pdu,rackpdu<br>Keywords                                                                                                    |      | 1<br>Importance                               |  |
| Par<br>¢<br>Chil<br>¢<br>1                | ent Configur<br>Name<br>RPDU<br>Id Configura<br>Name<br>RPDU.Outlet                                                                                          | tion<br><u>1</u>                   | F                                                                                                | Rack Power Distribution Unit<br>Role<br>Dutlet                                                   | apc,pdu,rackpdu<br>Keywords<br>apc,pdu,rackpdu,outlet                                                                                                    |      | 1<br>Importance<br>1                          |  |
| Par<br>P<br>Chil<br>1<br>2                | ent Configur<br>Name<br>RPDU<br>Id Configura<br>Name<br>RPDU.Outlet<br>RPDU.Outlet                                                                           | <b>tion</b><br>1<br>2              | F                                                                                                | Rack Power Distribution Unit<br>Role<br>Dutlet                                                   | apc,pdu,rackpdu<br>Keywords<br>apc,pdu,rackpdu,outlet<br>apc,pdu,rackpdu,outlet                                                                               |      | 1<br>Importance<br>1<br>1                     |  |
| Par<br>P<br>Chil<br>1<br>2<br>3           | ent Configur<br>Name<br>RPDU<br>Id Configura<br>Name<br>RPDU.Outlet<br>RPDU.Outlet<br>RPDU.Outlet<br>RPDU.Outlet                                             | tion<br>1<br>2<br>3                | F<br>C<br>C<br>C<br>C                                                                            | Rack Power Distribution Unit Role Dutlet Dutlet Dutlet                                           | apc,pdu,rackpdu<br>Keywords<br>apc,pdu,rackpdu,outlet<br>apc,pdu,rackpdu,outlet<br>apc,pdu,rackpdu,outlet                                                     |      | 1<br>Importance<br>1<br>1<br>1                |  |
| Par<br>#<br>Chil<br>#<br>1<br>2<br>3<br>4 | ent Configur<br>Name<br>RPDU<br>Id Configura<br>Name<br>RPDU.Outlet<br>RPDU.Outlet<br>RPDU.Outlet<br>RPDU.Outlet<br>RPDU.Outlet                              | tion<br>1<br>2<br>3<br>4           | F<br>(<br>(<br>(<br>(<br>(<br>(<br>(<br>(<br>(<br>())))))))))))))))))                            | Rack Power Distribution Unit<br>Role<br>Dutlet                                                   | apc,pdu,rackpdu<br>Keywords<br>apc,pdu,rackpdu,outlet<br>apc,pdu,rackpdu,outlet<br>apc,pdu,rackpdu,outlet<br>apc,pdu,rackpdu,outlet                           |      | 1<br>Importance<br>1<br>1                     |  |
| Par<br>#<br>Chil<br>#<br>1<br>2<br>3      | ent Configur<br>Name<br>RPDU<br>Id Configura<br>Name<br>RPDU.Outlet<br>RPDU.Outlet<br>RPDU.Outlet<br>RPDU.Outlet                                             | tion<br>1<br>2<br>3<br>4<br>5      | F<br>C<br>C<br>C<br>C<br>C<br>C<br>C<br>C<br>C<br>C<br>C<br>C<br>C<br>C<br>C<br>C<br>C<br>C<br>C | Rack Power Distribution Unit<br>Role<br>Dutlet<br>Dutlet<br>Dutlet<br>Dutlet                     | apc,pdu,rackpdu<br>Keywords<br>apc,pdu,rackpdu,outlet<br>apc,pdu,rackpdu,outlet<br>apc,pdu,rackpdu,outlet                                                     |      | 1<br>Importance<br>1<br>1<br>1<br>1<br>1      |  |
| Par<br>P<br>Chil<br>1<br>2<br>3<br>4<br>5 | ent Configur<br>Name<br>RPDU<br>d Configura<br>Name<br>RPDU.Outlet<br>RPDU.Outlet<br>RPDU.Outlet<br>RPDU.Outlet<br>RPDU.Outlet<br>RPDU.Outlet<br>RPDU.Outlet | tion<br>1<br>2<br>3<br>4<br>5<br>6 | F<br>C<br>C<br>C<br>C<br>C<br>C<br>C<br>C<br>C<br>C<br>C<br>C<br>C<br>C<br>C<br>C<br>C<br>C<br>C | Rack Power Distribution Unit<br>Role<br>Dutlet<br>Dutlet<br>Dutlet<br>Dutlet<br>Dutlet<br>Dutlet | apc,pdu,rackpdu<br>Keywords<br>apc,pdu,rackpdu,outlet<br>apc,pdu,rackpdu,outlet<br>apc,pdu,rackpdu,outlet<br>apc,pdu,rackpdu,outlet<br>apc,pdu,rackpdu,outlet |      | 1<br>Importance<br>1<br>1<br>1<br>1<br>1<br>1 |  |

APC's Web Site | Testdrive Demo | APC Monitoring

© 2012, Schneider Electric. All rights reserved.

#### Parent/Child Configuration

To configure the parent or individual child configuration, click on the corresponding hyperlink within the "#" column on the web interface. See the web page interface illustration on the previous page for more information.

| Setting    | Definition                                                                                                    |  |  |  |  |
|------------|----------------------------------------------------------------------------------------------------|--|--|--|--|
| Name       | Enter the Name that EnergyWise will use to identify the parent and associated children of the device. The parent name should be independent of the system hostname although their default value will be the same. The default of each child will be a concatenation of the outlet, bank, or phase names (if supported), i.e. "apc1234.Outlet1" for an outlet child.                                                                     |  |  |  |  |
| Role       | Enter the Role which will define the parent and children of the device within<br>the network. The Role should describe the function of the device based on<br>the business or deployment context. The default value of the parent will be<br>"Rack Power Distribution Unit". The default value of each child will be<br>"Outlet", "Bank", or "Phase" depending on the SKU                                                               |  |  |  |  |
| Keywords   | Enter the Keyword (or Keywords) that will be used as an additional field in<br>which the device (parent and children) can be grouped. Keywords can be<br>used along with the Name or Role when query results are filtered. Keywords<br>are tags (similar to tagging photos, files, etc.) used for context. The default<br>value of the parent will be "apc,pdu,rackpdu". The default of each child will<br>be "apc,pdu,rackpdu,outlet". |  |  |  |  |
| Importance | The Importance field is a way in which the device can be rated based on the business or deployment context. The value can be an integer from 1 to 100 where 1 is the least important and 100 is the most important. The default value of both the parent and each child will be 1.                                                                                                    |  |  |  |  |

Scheelectric APC Switched Rack PDU Rack Power Distribution Unit Application

🔮 No Alarms apc | English | Log Off | Help | 🛏

| Home                                                   | Status          | Control                                             | Configuration | Tests | Logs        | About                          |          |
|--------------------------------------------------------|-----------------|-----------------------------------------------------|---------------|-------|-------------|--------------------------------|----------|
|                                                        |                 |                                                     |               |       |             |                                |          |
| EnergyWis                                              | e Configuration |                                                     |               |       |             |                                |          |
| Name:<br>Role:<br>Keywords:<br>Importance:<br>Apply Ca | ncel            | RPDU<br>Rack Power Distribu<br>apc,pdu,rackpdu<br>1 | tion Unit     |       |             |                                |          |
|                                                        |                 |                                                     |               |       |             |                                |          |
| APC's Web Site   Testdrive Demo   APC Monitoring       |                 |                                                     |               |       | © 2012, Sch | neider Electric. All rights re | eserved. |

## **APC Worldwide Customer Support**

Customer support for this or any other APC product is available at no charge in any of the following ways:

- Visit the APC Web site to access documents in the APC Knowledge Base and to submit customer support requests.
  - www.apc.com (Corporate Headquarters)
    - Connect to localized APC Web sites for specific countries, each of which provides customer support information.
  - www.apc.com/support/ Global support searching APC Knowledge Base and using e-support.
- Contact the APC Customer Support Center by telephone or e-mail.
  - Local, country-specific centers: go to www.apc.com/support/contact for contact information.

For information on how to obtain local customer support, contact the APC representative or other distributors from whom you purchased your APC product.

© 2012 APC by Schneider Electric. APC and the APC logo are owned by Schneider Electric Industries S.A.S., American Power Conversion Corporation, or their affiliated companies. All other trademarks are property of their respective owners.